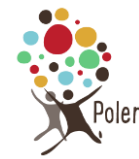

*Deux techniques différentes existent pour supprimer un atelier ou un groupe*

## **Enlever l'atelier ou le groupe du menu de navigation « Atelier » ou « groupe de réflexion**

Si un atelier ou un groupe devient inactif, mais que vous voulez garder la page (pour la conserver dans la mémoire de l'association ou parce que vous espérez que l'atelier ou le groupe sera relancé par la suite), vous pouvez l'enlever du menu, sans pour autant supprimer physiquement l'atelier/groupe.

Crée

#### **Méthode pour modifier un menu à partir de l'interface publique www.polen.asso.fr**

- 1- Clic sur « Personnaliser » ① 1 **A** https://www.polen.as ଋ 0 103/104 363 G Gmail & Google Drive 0 0v ⊙ з tion Polen Personnaliser
- 2- Clic pour modifier le menu de navigation principal

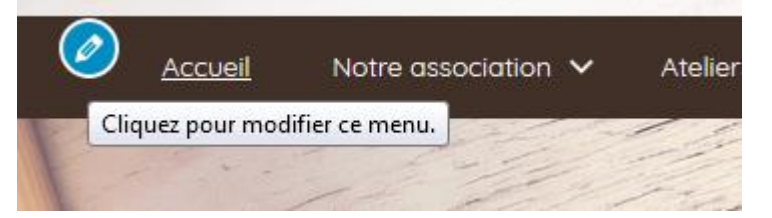

#### 3- Puis à gauche

Navigation principale

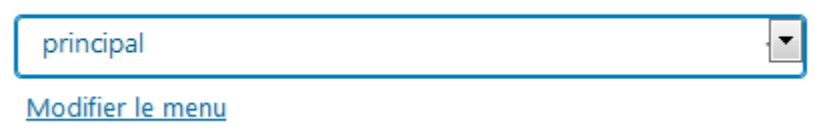

4- Appuyer sur le petit triangle noir à droite de l'atelier à retirer du menu

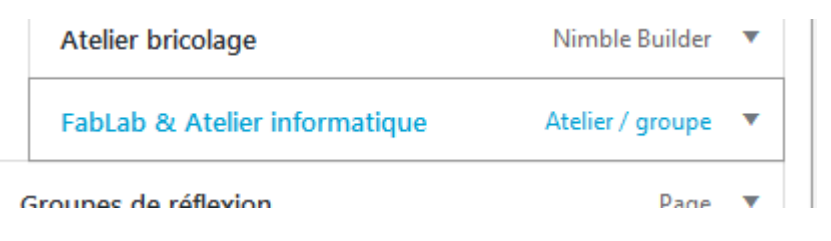

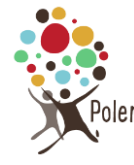

### 5- Cliquer sur « retirer »

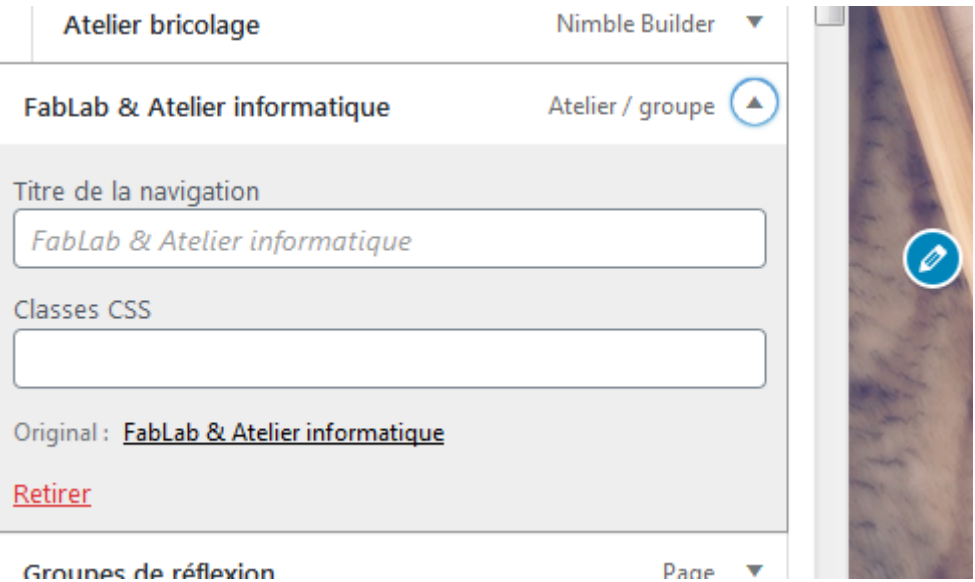

6- L'atelier ou le groupe de réflexion existe toujours. Vous pouvez faire un lien vers cet atelier, par exemple sur la page « historique » de Polen si vous le souhaitez.

# **Mettre l'atelier/groupe à la corbeille**

Il est également possible de mettre l'atelier ou le groupe à la poubelle**, mais ce n'est pas recommandé**, car vous perdez ainsi une partie de l'histoire de Polen

Dans Publier, cliquer sur « mettre à la corbeille »

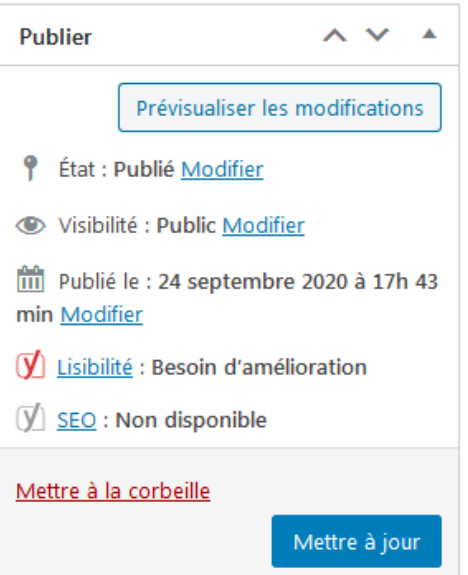